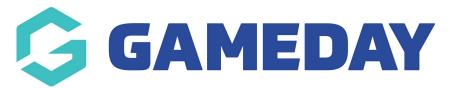

# Locator | Overview

Last Modified on 26/02/2024 11:46 am AEDT

GameDay Passport's **Locator** feature allows organisations at any level of a sport's hierarchy to establish a presence online through a public organisation Locator, where potential members can find and register with organisations near them using a convenient postcode/name search function.

Each sport that has a hierarchy-based organisation structure will have access to a public locator that can be configured and access directly through the Passport Membership interface, and organisations within the hierarchy can choose whether or not to display their details on the locator.

Your Locator consists of two interfaces:

## **Back-End Locator Configuration**

You can find the back-end Locator configuration screen by opening the **Registrations** menu, then selecting **LOCATOR** 

| G                         | GAMEI                                    | DAY       | G     |  |  |
|---------------------------|------------------------------------------|-----------|-------|--|--|
|                           | GameDay Passport Training<br>Association |           |       |  |  |
|                           | Dashboard                                |           |       |  |  |
| 288                       | Members                                  |           |       |  |  |
| Ŷ                         | Competitio                               | ns        | •     |  |  |
|                           | Clubs                                    |           | •     |  |  |
| 92                        | Teams                                    |           |       |  |  |
| <u></u>                   | Communica                                | ations    |       |  |  |
|                           | Registratio                              | ns        | *     |  |  |
|                           | Payment Co                               | onfigurat | tion  |  |  |
|                           | Products                                 |           |       |  |  |
|                           | Promo Cod                                | es 🚺      | NEW   |  |  |
|                           | Registration Forms                       |           |       |  |  |
|                           | Payment Sp                               | olits     |       |  |  |
|                           | Locator                                  |           |       |  |  |
| ( <u></u>                 | Courses                                  |           | -     |  |  |
| 88 17 <u>Q</u> Q          |                                          |           |       |  |  |
| Members Teams Clubs Comps |                                          |           | Comps |  |  |

The back-end Locator page allows you to enter the details required to publish information to your sport's Locator, including:

## **Organisation Venue and General Details**

| Organisation Venue and General Details |                            |  |
|----------------------------------------|----------------------------|--|
| Venue Name                             | 565 Bourke Street          |  |
| Venue Address Line 1                   | 565 Bourke Street          |  |
| Venue Address Line 2                   |                            |  |
| Venue Suburb                           | Melbourne                  |  |
| Venue Postal Code                      | 3000                       |  |
| Venue State                            | Victoria                   |  |
| Venue Country                          | Australia                  |  |
| Venue Email                            | venue-email@email.com      |  |
| Website address                        | https:// venue-website.com |  |

## Active Days, Times and Terms

| Active Days, Times and Terms |                 |  |
|------------------------------|-----------------|--|
| Monday                       |                 |  |
| Tuesday                      |                 |  |
| Wednesday                    |                 |  |
| Thursday                     |                 |  |
| Friday                       |                 |  |
| Saturday                     |                 |  |
| Sunday                       |                 |  |
| School Term                  | Not Specified 🔹 |  |
| Session Times                |                 |  |

## **Public Status & Registration Form**

| Show us in the Public Locator                                                                                                    |                                                                                                  |
|----------------------------------------------------------------------------------------------------|--------------------------------------------------------------------------------------------------|
| Show fixtures and results in the Public Locator                                                                                                    |                                                                                                  |
| Public Registrations                                                                                                    | GameDay FC Registration                                                                          |
| Postal Codes Serviced<br>(You should limit the postcodes<br>entered here to perhaps 6-10<br>relevant and local codes.<br>You can enter multiple codes by<br>using a comma between them. EG: 3000, 3001, 3002)                              | 3000, 3121                                                                                       |
| General information to display on the locator<br>(Tip: Use this section to tell people<br>about your organisation or provide<br>information not covered in the standard<br>fields here. It's your opportunity to make a great impression.) | GameDay FC is the premier football club in Melbourne. Click the 'Register' button to join today! |

### Map Location Details

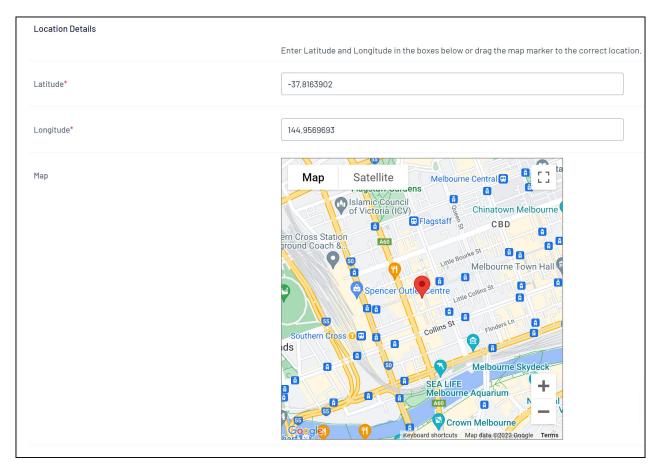

#### Link to your sport's front-end Locator

| Locator                                                                                                    |                   |  |  |  |
|----------------------------------------------------------------------------------------------------|-------------------|--|--|--|
| ✓ Details                                                                                                    |                   |  |  |  |
| Contacts                                                                                                    |                   |  |  |  |
| Locator                                                                                                    |                   |  |  |  |
| This information is used to populate your sport's postcode locator. It is used to help individuals locate a club or league they would like to join.                                          |                   |  |  |  |
| Please ensure the information you provide here is information you wish to be publically displayed.                                                                                           |                   |  |  |  |
| Tip: Ensure you consider carefully what information you provide here.                                                                                                    |                   |  |  |  |
| Where you leave a field blank then the details will not appear on the Locator. If there is any information you do not wish to show in the public locator then simply leave that field blank. |                   |  |  |  |
| Organisation Venue and General Details                                                                                                    |                   |  |  |  |
| Venue Name                                                                                                    | 565 Bourke Street |  |  |  |
| Venue Address Line 1                                                                                                    | 565 Bourke Street |  |  |  |

# **Front End Locator**

Once your Locator details have been confirmed on the back end, you can start displaying your organisation and its details on the front-end Locator.

Your Locator is based on your sport, so users will be able to find any other organisations through this process if they have configured their Locator details and chosen to display their organisation on the Locator.

**Note**: The below example displays a generic version of a club-level Locator, however, certain locators are designed to return results for associations, leagues, or programs; this is dependent on the configuration of your sport.

Certain Locators also have custom branding, which may differ from the below.

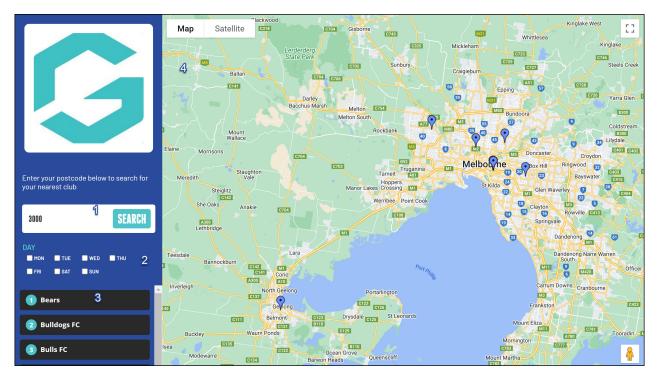

- 1. Search: Allows users to search by Postcode or Organisation Name
- 2. Active Days Filter: Filter search results for organisations that are active on certain days
- 3. Search Results: Lists the organisations found based on the search term entered
- 4. Mapfinder: Displays a map and pins of all organisations included in the Locator

By clicking one of the organisations in the search results, you can see any of the details that the organisation has chosen to publish, and register to the organisation using the **REGISTER NOW** button.

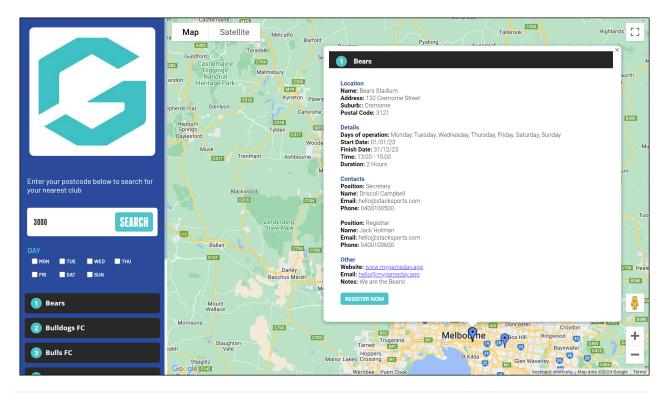